# **Boletim Técnico**

**TOTVS** 

### **Ajuste no agendamento de consulta**

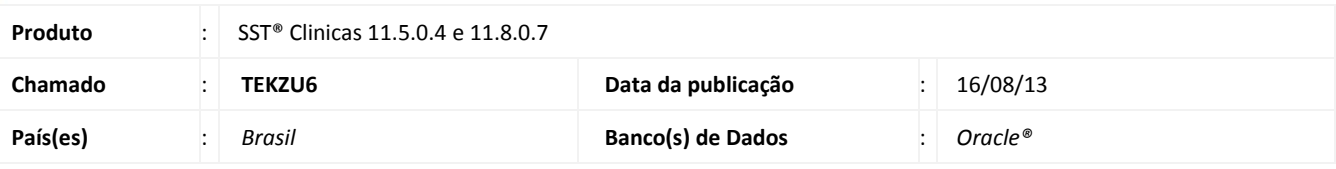

# Importante

Esta melhoria depende de execução do *update* de base *nome do update/compatibilizador*, conforme **Procedimentos para Implementação**.

Ajuste realizado no módulo **Atendimento Clínico,** quando a data e o usuário de acesso forem os mesmos da ultima consulta, a consulta vai ficar disponível para edição, do contrário, será criada uma nova consulta.

#### **Procedimento para Implementação**

### Importante

Antes de executar a atualização é recomendável realizar o backup do banco de dados bem como dos arquivos do Sistema(executáveis, dlls e arquivos de configuração):

Realizar a atualização antes no ambiente de homologação e, posterior a devida validação, no ambiente de produção.

#### **Instruções (para o produto Saúde e Segurança do Trabalho).**

a) Faça o download dos aplicativos e dll's que constam nos links em anexo e descompacte-os no diretório do Personal Med.

**OBS:** os aplicativos e dll's devem ser atualizados em todos os micros que possuem o Personal Med instalado.

# Atenção

Recomendamos que o chamado relacionado a esse boletim seja encerrado após a homologação.

# **Boletim Técnico**

# **Atualizações do update/compatibilizador**

#### 1. Alteração de **Arquivos.**

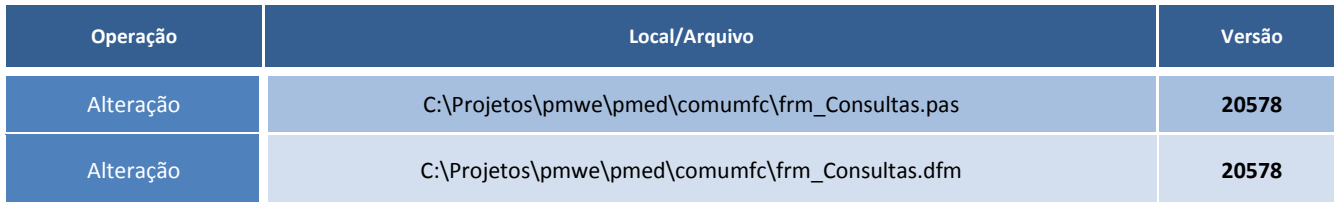

# **Procedimentos para Configuração**

Não se aplica.

### **Procedimentos para Utilização**

- 1. Acesse o módulo **Atendimento Clínico**.
- 2. Abra a ficha de um paciente.
- 3. Se o paciente tiver uma consulta para a data então esta consulta será exibida para ser alterada
- 4. Caso o paciente não possua agendamento será criada uma nova consulta.